# Welcome to IRUS-UK

Welcome to IRUS-UK, the portal for COUNTER-compliant usage statistics from institutional repositories (IRs). We hope this brief introductory guide will get you started. We are always keen to hear from you with comments, questions or suggestions. Please feel free to contact us at [help@jisc.ac.uk](mailto:help@jisc.ac.uk) or via our [@IRUSNEWS](https://twitter.com/IRUSNEWS) Twitter account.

### **Overview of IRUS-UK**

IRUS-UK is a Jisc-funded national aggregation service containing details of all content downloaded from UK participating IRs. It incorporates item-level and repository-level statistics to enable institutions to share usage information about their repository with individual researchers and with management.

## **Logging into IRUS-UK**

To log into IRUS-UK you will need to authenticate in the same way you do to access electronic resources. Click on the PORTAL link from the website and log in through your institution:

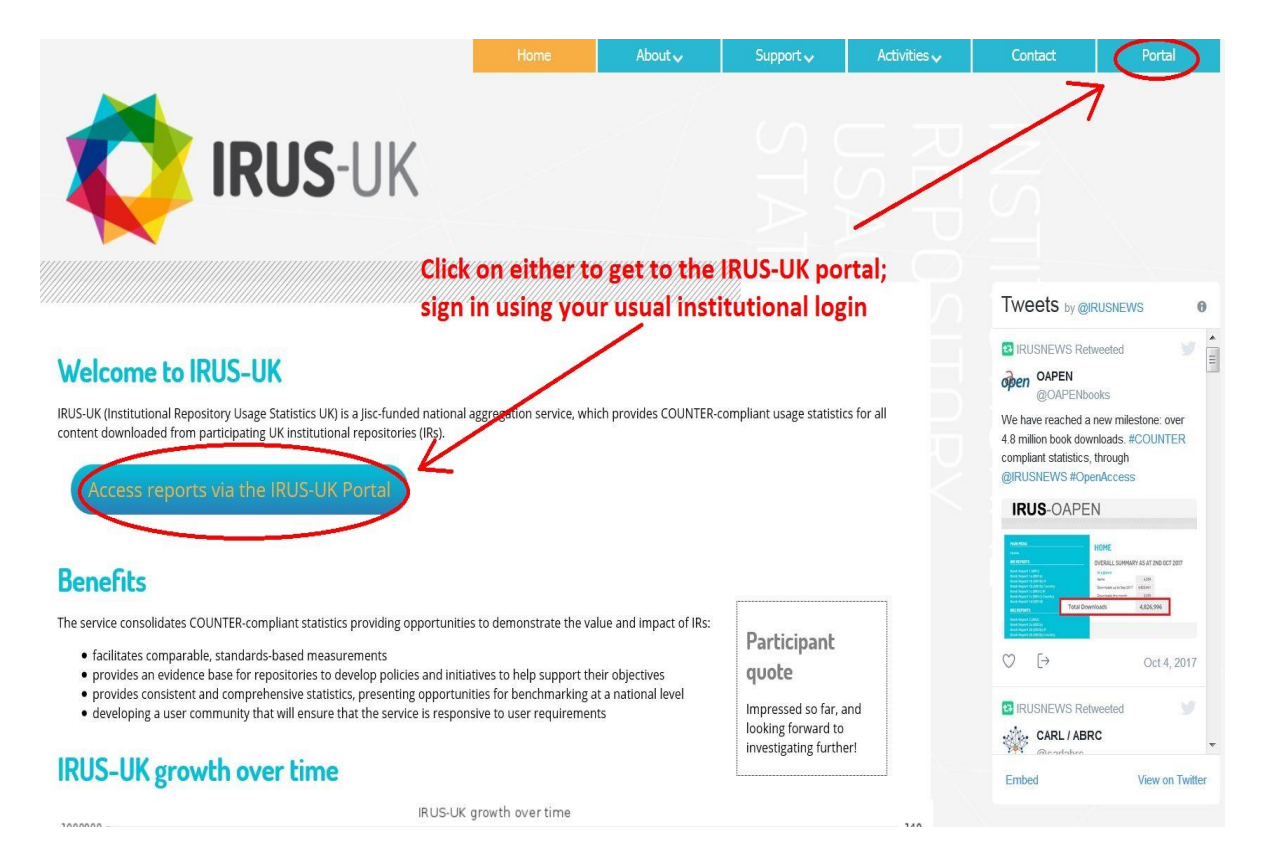

# **Accessing your statistics**

When you log into IRUS-UK, you will initially see an overall summary which tells you how many participating repositories are currently in IRUS-UK, as well as the headline statistics across all repositories.

To view the statistics for your repository, go to Repository Stats from the Statistics Views dropdown and you will see a full list of repositories and their respective statistics. This will tell you:

- the start date (i.e. when your statistics started being collected by IRUS-UK)
- the total number of items downloaded (i.e. how many of the items in your repository have at least one download recorded by IRUS-UK since the start date)
- the total number of downloads by the end of the previous month (i.e. how many downloads IRUS-UK has recorded across all items in your repository from your start date until the end of the previous month)
- the average downloads per month (i.e. the number of downloads IRUS-UK has recorded divided by the number of months from your start date until now
- the total number of downloads this month, so far (i.e. the number of downloads IRUS-UK has recorded across all items in your repository during the current month)
- the total number of downloads (i.e. the number of downloads IRUS-UK has recorded across all items in your repository from your start date until now)

# **Data in IRUS-UK**

IRUS-UK collects raw usage data from UK IRs and processes these data into COUNTER-compliant statistics. This provides repositories with comparable, authoritative, standards-based data.

In order to provide these statistics, we filter usage by known robots using both the COUNTER robots list and an additional IRUS-UK robots list. We also remove double clicks. Details of the numbers of items filtered are shown in the Ingest Stats from the Statistics Views dropdown.

We are working to refine this process and further information can be found in our position statement on the treatment of robots and unusual usage [\(http://irus.mimas.ac.uk/documents/IRUS-](http://irus.mimas.ac.uk/documents/IRUS-UK_position_statement_robots_and_unusual_usage_v1_0_Nov_2013.pdf)UK position statement robots and unusual usage v1 0 Nov 2013.pdf).

### **IRUS-UK item types**

IRUS-UK covers all item types included in institutional repositories. We map these to the following set of item types:

Art/Design Item; Article; Audio; Book; Book Section; Conference or Workshop Item - Other; Conference Papers/Posters; Conference Proceedings; Dataset; Exam Paper; Image; Learning Object; Moving Image; Music/Musical Composition; Other; Patent; Performance; Preprint, Report; Show/Exhibition; Text; Thesis or Dissertation; Unknown; Website; Working Paper.

These mappings can be seen in IRUS-UK Itemtype mappings from the Metadata Views dropdown.

In each case, the original item type is stored in our database so that this list can be expanded or modified over time.

Further information on item types can be found in our report "Use of item types by UK institutional repositories - Version 3.3" (October 2014) [\(http://irus.mimas.ac.uk/documents/IRUS\\_item\\_type\\_report\\_v3.3.pdf\)](http://irus.mimas.ac.uk/documents/IRUS_item_type_report_v3.3.pdf).

#### **Additional views and reports**

We have many views and reports in IRUS-UK to enable you to get data at an itemlevel e.g. Item Report 1 (IR1) from the Statistics Reports dropdown. This report shows you all usage at an item-level for a specified time period (for example, you can identify items which receive the most downloads). Once in the report you can click on any of the linked numbers, from the 'Total' column, to view Item Statistics.

The Search box functionality, with 'more search options' for filtering, enables you to check usage for a known item.

Within the portal you can hover over each of the views and reports to view an information button giving you an idea of its content.

For a more detailed overview of the different statistics and reports available in IRUS-UK, please visit: [http://irus.mimas.ac.uk/support/statsreports/.](http://irus.mimas.ac.uk/support/statsreports/)

### **Additional information**

We have additional support on the website<http://irus.mimas.ac.uk/support/> including FAQs, a glossary, toolbox, top tips and support materials. The support materials area has use cases and case studies showing how IRUS-UK data can be used to support a number of different activities and how this data is being used in different ways by different institutions. You may also wish to view our webinars, which are available to download, listen to and watch.

We also have an Activities area where you can see our quarterly newsletters, articles, presentations, webinars etc.